## **Følg dit vandforbrug i HomeAssistant**

Den vandmåler vi har monteret nu (multical 21), sender et signal ud med vandforbruget på den såkaldte m-bus standard. Dette signal kan aflæses med det rette udstyr, det er også sådan at vandværket aflæser jeres forbrug hver xxx dag/mdr.

Det er muligt selv at opfange signalet med en USB M-bus enhed og indlæse det i HomeAssistant.

Opsætning af HomeAssistant kan godt være lidt teknisk og nørdet, og denne vejledning henvender sig primært til dem der allerede har HomeAssistant.

Vær endvidere opmærksom på at det er de nuværende vandmålere der kan aflæses med M-bus. Inden for de næste fire år vil alle vandmålere i området blive udskiftet til en anden type der ikke understøtter M-bus.

Signalet kan sendes enten hvert 60. sekund eller hvert 90. sekund, hvis der sendes hvert 90. sekund er signalet kraftigere og kan læses på længere afstand. Vi benytter den protokol der hedder C1. Det er derfor vigtigt at den USB m-bus enhed du anskaffer, understøtter C1

Uanset om din måler er indstillet til 60 eller 90 sekunder, så kan du selv aflæse signalet f.eks. med en USB enhed som denne:

[https://dk.farnell.com/wurth-elektronik/amb8665-m/wireless-m-bus-usb-adapter-868/dp/2817](https://dk.farnell.com/wurth-elektronik/amb8665-m/wireless-m-bus-usb-adapter-868/dp/2817738) [738](https://dk.farnell.com/wurth-elektronik/amb8665-m/wireless-m-bus-usb-adapter-868/dp/2817738)

Når du har anskaffet en hardwareenhed der kan tale M-bus på C1 protokollen, kan du hente et stykke software her: <https://github.com/wmbusmeters/wmbusmeters> Dette software kan via USB enheden aflæse forbrugssignalet og smide det i MQTT, en database eller gemme det i en logfil.

Vi har integreret det med homeassistant i nedenstående guide.

I homeassistant skal du finde wmbusmeter i Add-ons. Gå til Settings -> Add-ons og tryk på Add-on Store nederst i højre hjørne, søg på wmbusmeters. (edge versionen har de nyeste funktioner, men kan være ustabil)

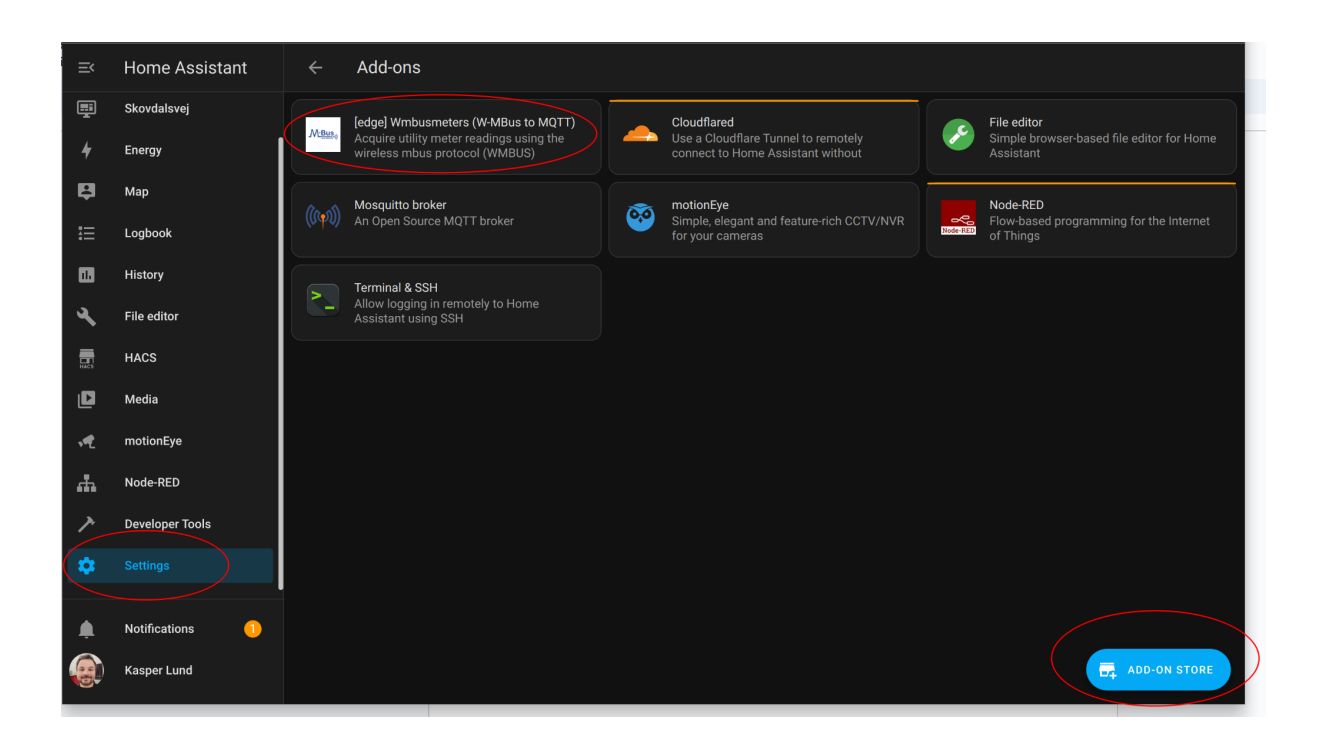

Når du har installeret wmbusmeters plug-in'et skal det konfigureres, så det virker med den USB enhed du har sat i din USB port.

Under "KEM processing" kan du uploade den KEM fil du har fået fra vandværket. Indtast den kode du også har fået fra vandværket, og du får nu de data du skal indtaste under Meters på "Home" siden

Du skal bruge et "ID" og en "key". Driver er multical21 og name er et navn du selv kan bestemme, vi har valgt "vandforbrug"

## **Meters**

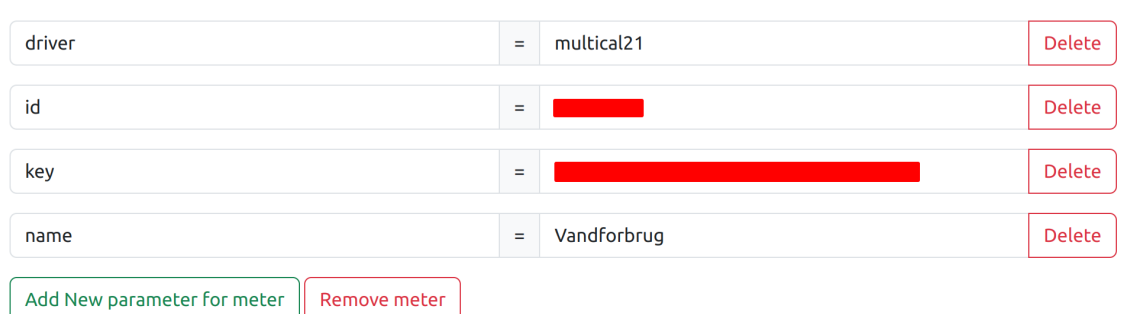

Under "wmbusmeters configuration" skal du kun angive en sti til et device. Hvis du ikke ved præcis hvilket device din USB enhed er registreret under, kan du bruge atuto:c1. Herunder er et eksempel fra min egen:

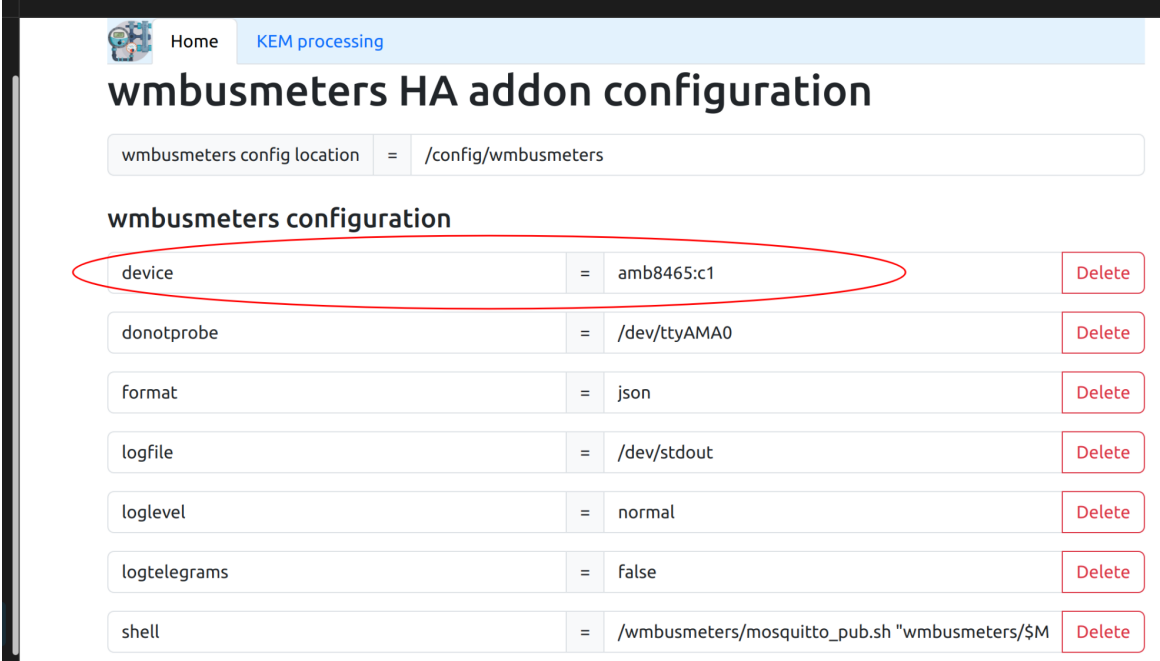

"donotprobe" som står under device er kun vigtig (og skal angives) hvis du bruger en Rasperry PI til at køre din homeassistent.

For at få data ind i homeassistant, kan man bruge MQTT, I vores homeassistant bruger vi "Mosquitto", som er en open source MQTT og den anbefalede i homeassistant. Den installeres ligeledes gennem Add-ons i homeassistant og hedder "Mosquitto broker" Der skal ikke konfigureres noget efter installation.

Under wmbusmeters konfigurationen skal der vælges "Enable mqtt discovery"

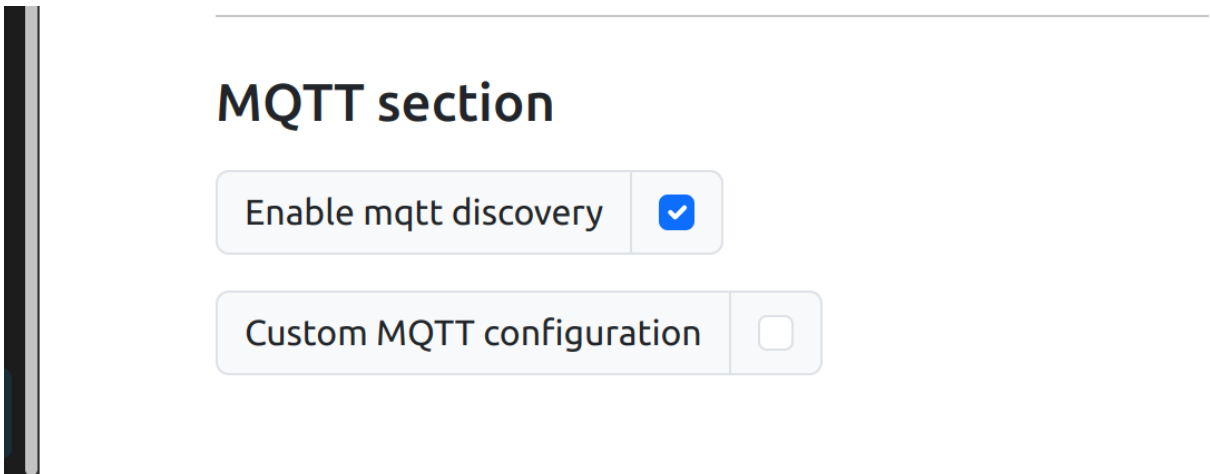

Når ovenstående er konfigureret og gemt, skulle der gerne komme data igennem på din MQTT kø.

Vi kan se data kommer igennem i "log" tabben på vores Mosquitto broker Add-on.

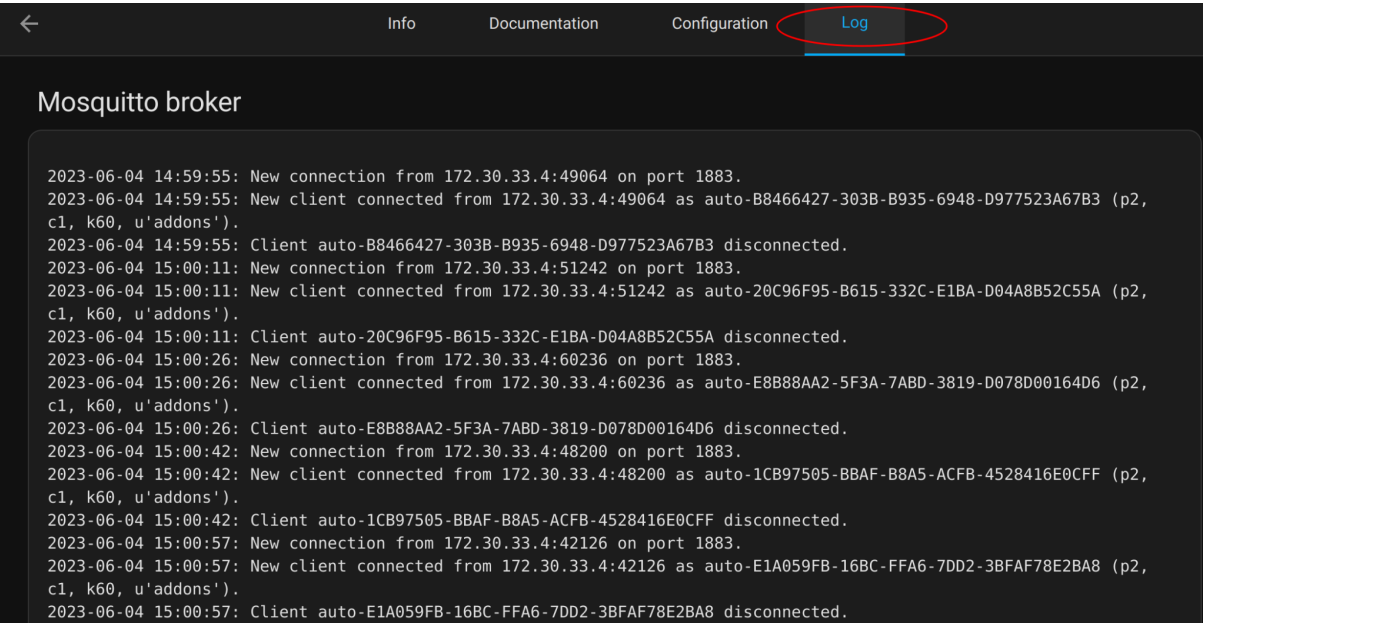